Increase your impact with Microsoft **Dynamics**<br>Marketing

See what you can do with this powerful marketing solution

**Microsoft Dynamics Marketing** 

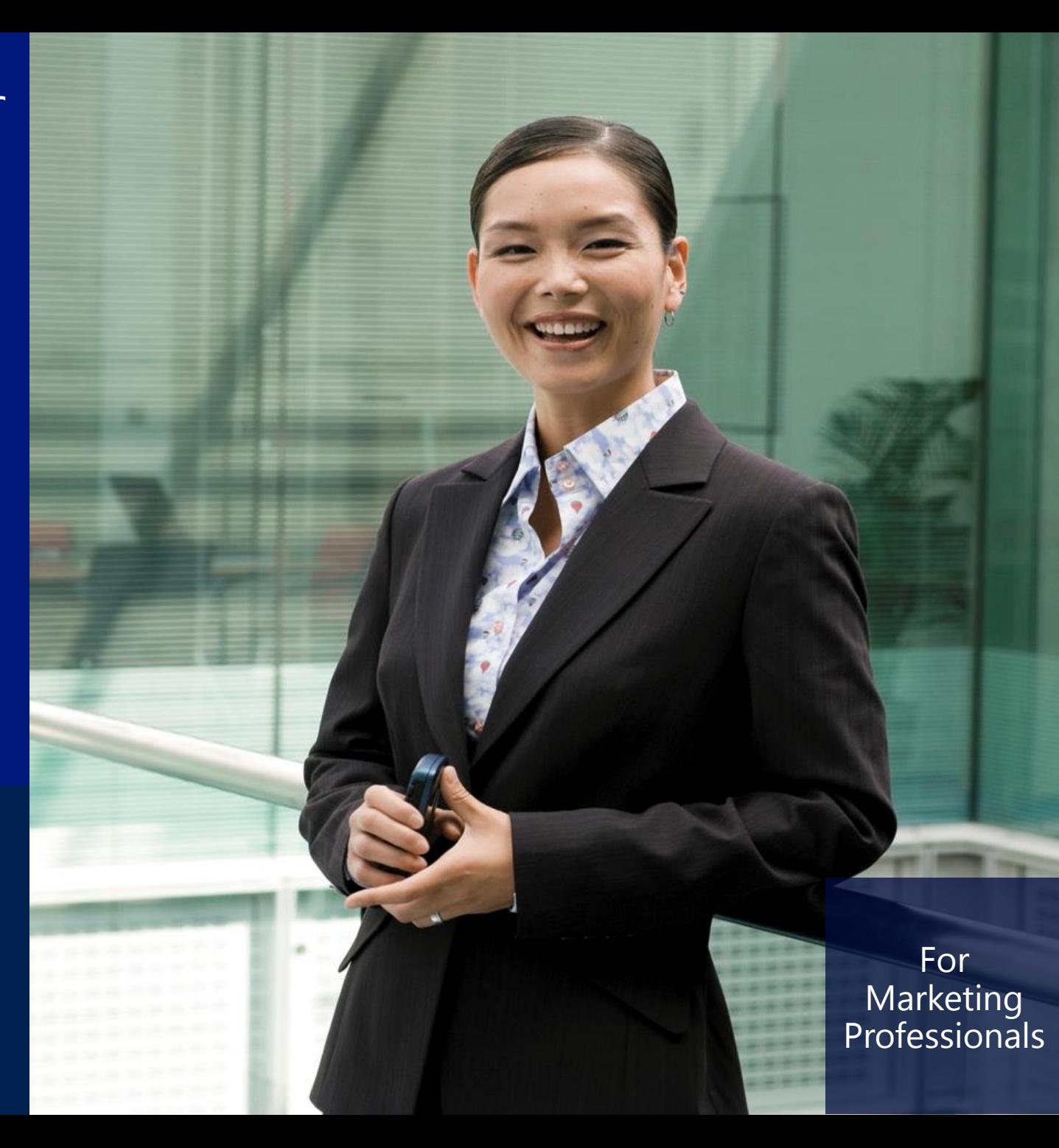

### **Welcome to Microsoft Dynamics Marketing!**

Microsoft Dynamics Marketing helps you plan and execute effective marketing campaigns to reach your customers and build your sales pipeline. It gives you the tools you need to measure how your campaigns are performing.

This eBook provides a visual overview of major Dynamics Marketing features together with links to online Help topics that provide detailed instructions

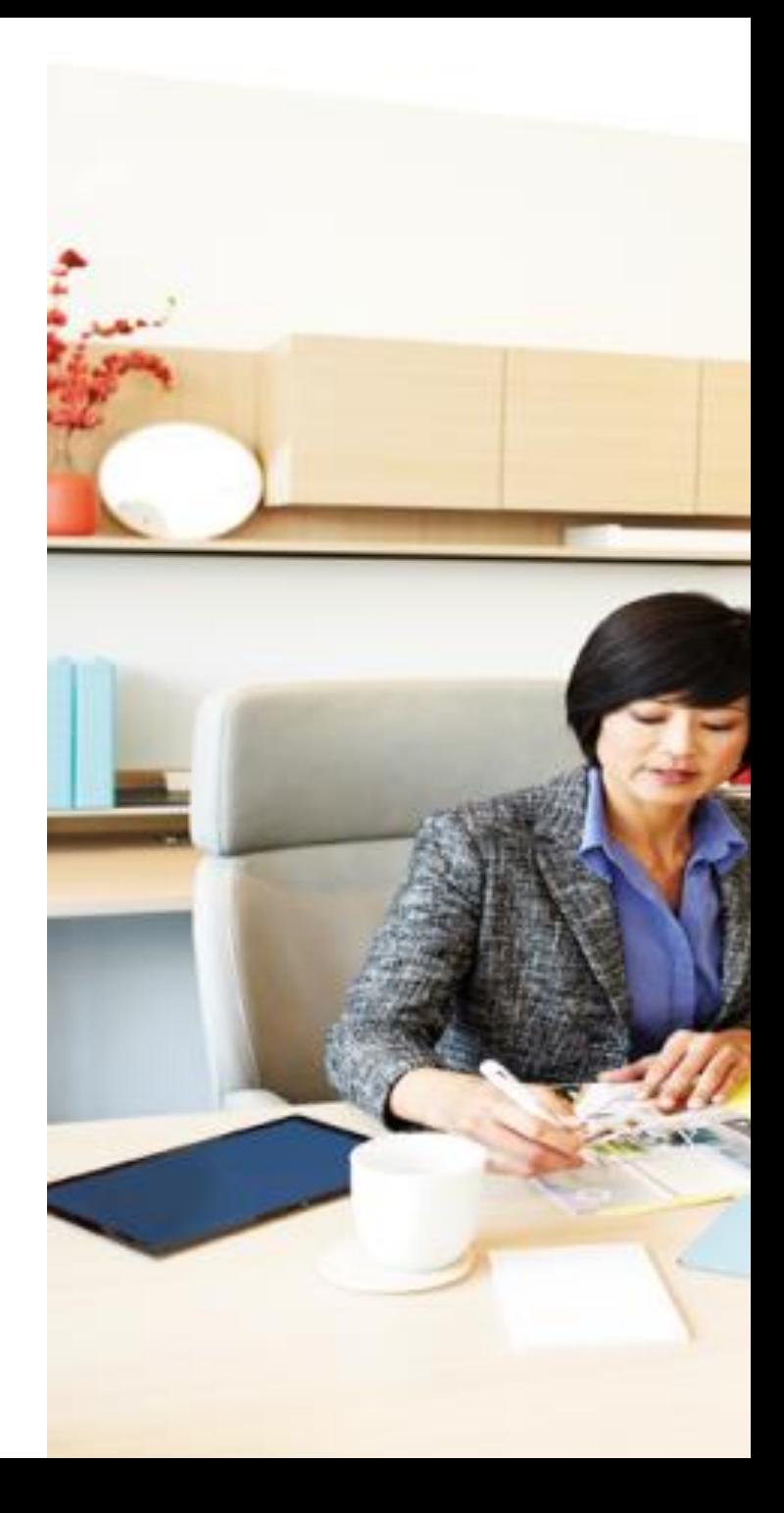

### navigate quickly with tiles

After signing in, choose **Home** in the navigation bar to see tiles for the marketing tasks you do every day.

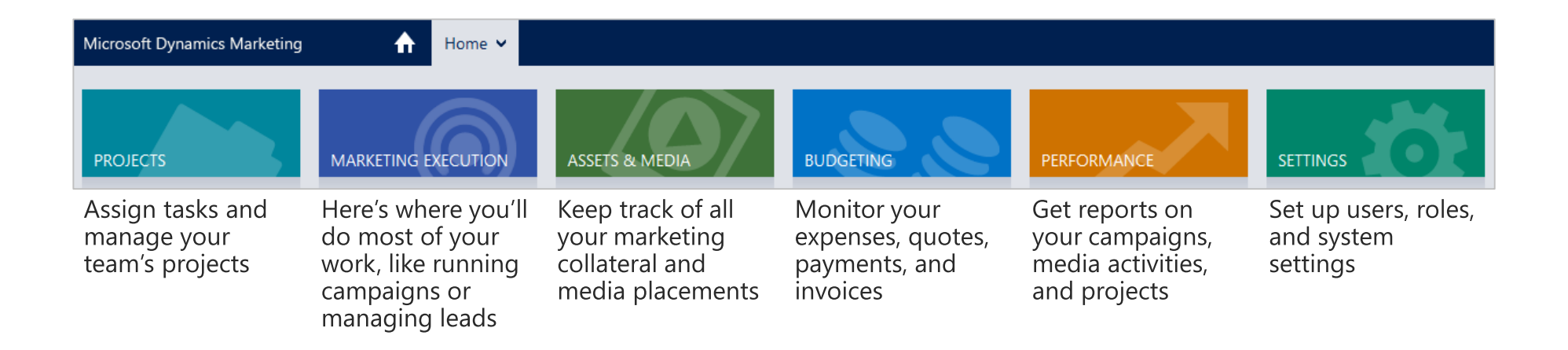

#### explore marketing execution

Under the **Marketing Execution** tile, for example, you'll find tools to help you set up campaigns, manage leads and contacts, create marketing lists, oversee marketing events, work on your marketing plans, and more. The navigation bar updates to show a breadcrumb with the path to your current location, which is also highlighted in the menu.

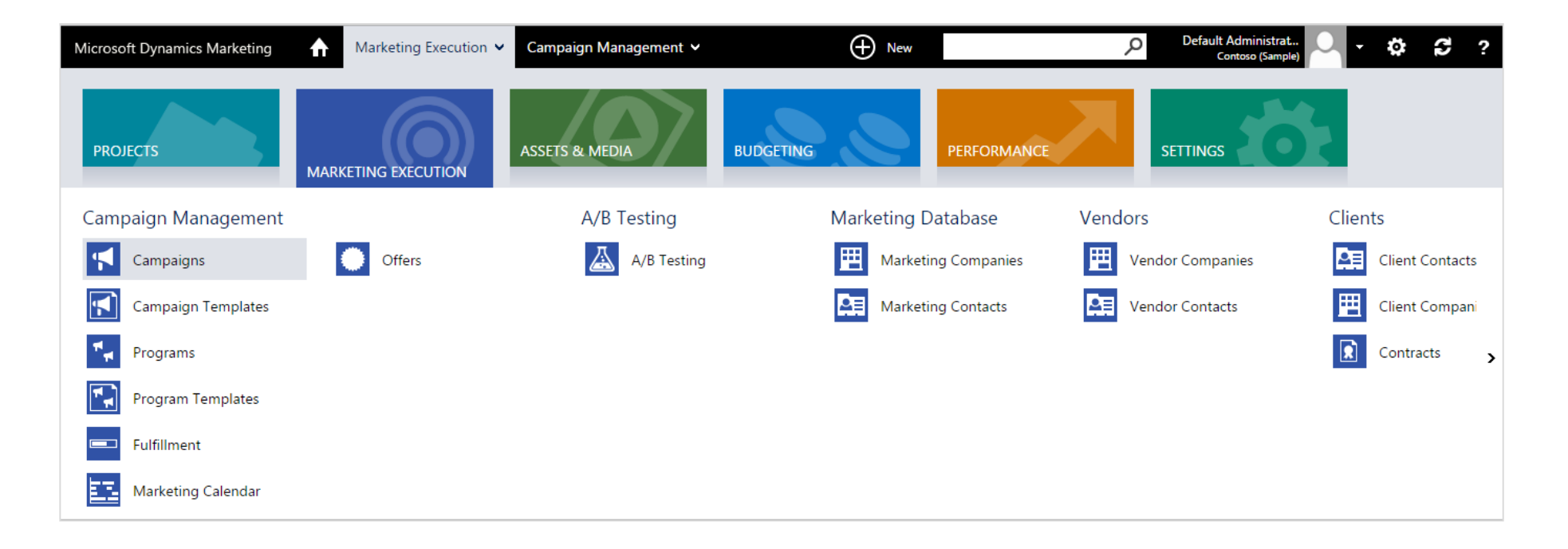

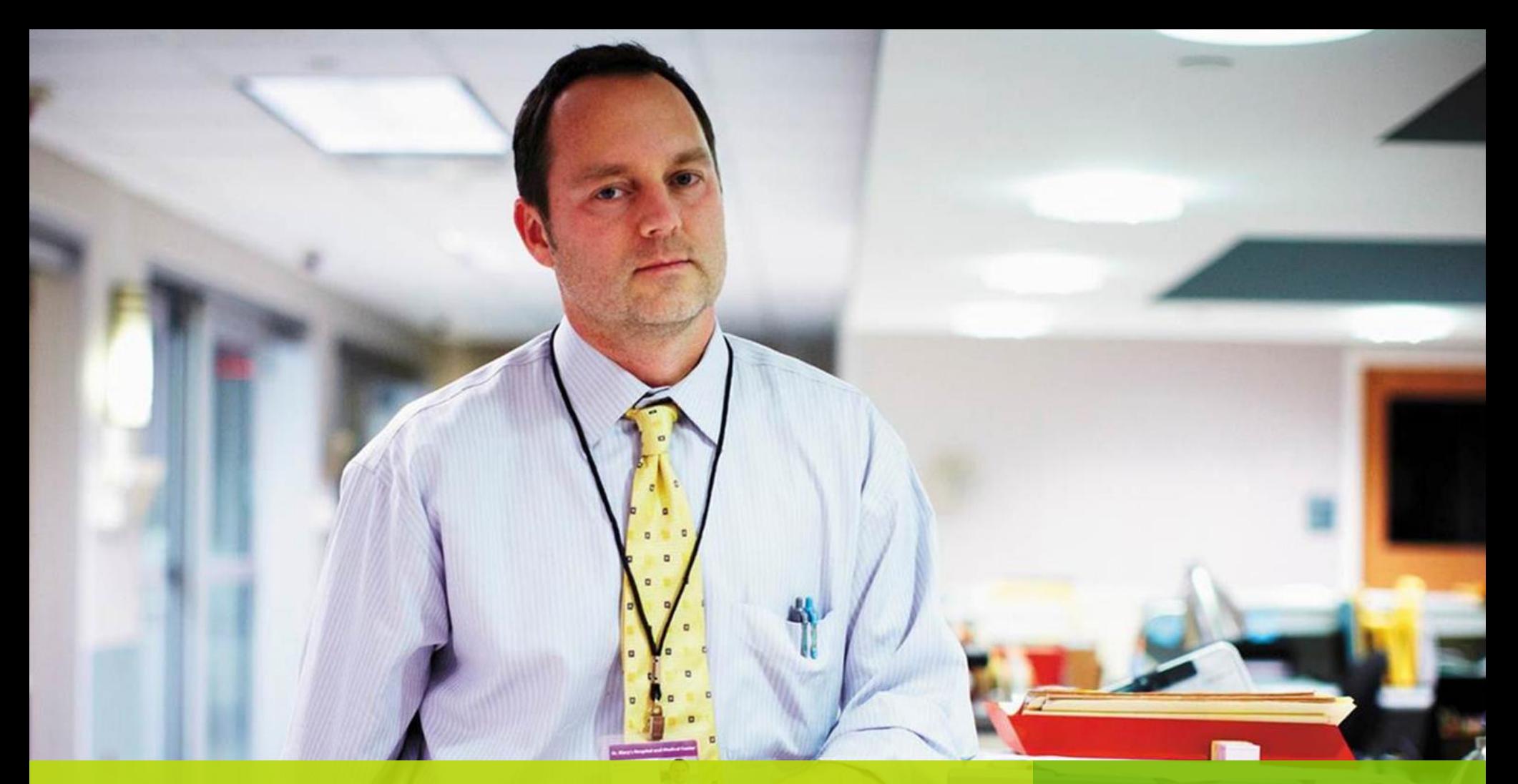

Execute effective campaigns

Microsoft Dynamics

# build automated campaigns

Create a campaign by dragging and dropping activities to a canvas and arranging them in the order you want them to execute. You'll find the campaign visual designer under Marketing Execution > Campaign **management** > **Campaigns**. You can even configure and create entities on-the-fly while you work here.

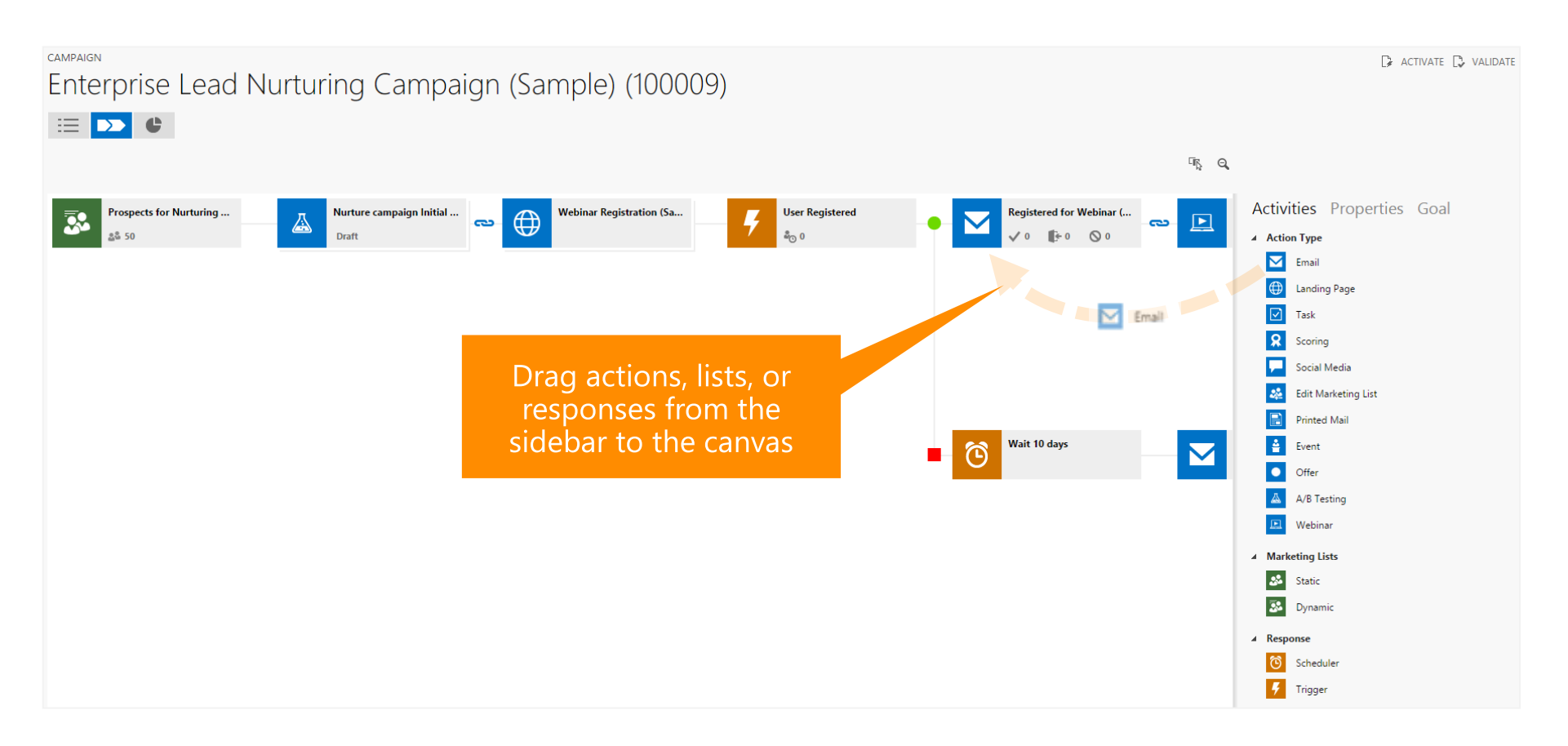

#### prevent email fatigue

Sending people too many marketing emails can annoy them and reduce your open or click rate.

Dynamics Marketing can limit the number of emails customers will receive during a given campaign or program. You can enable this under Settings > Rules and Models > Cross-Campaign Rules.

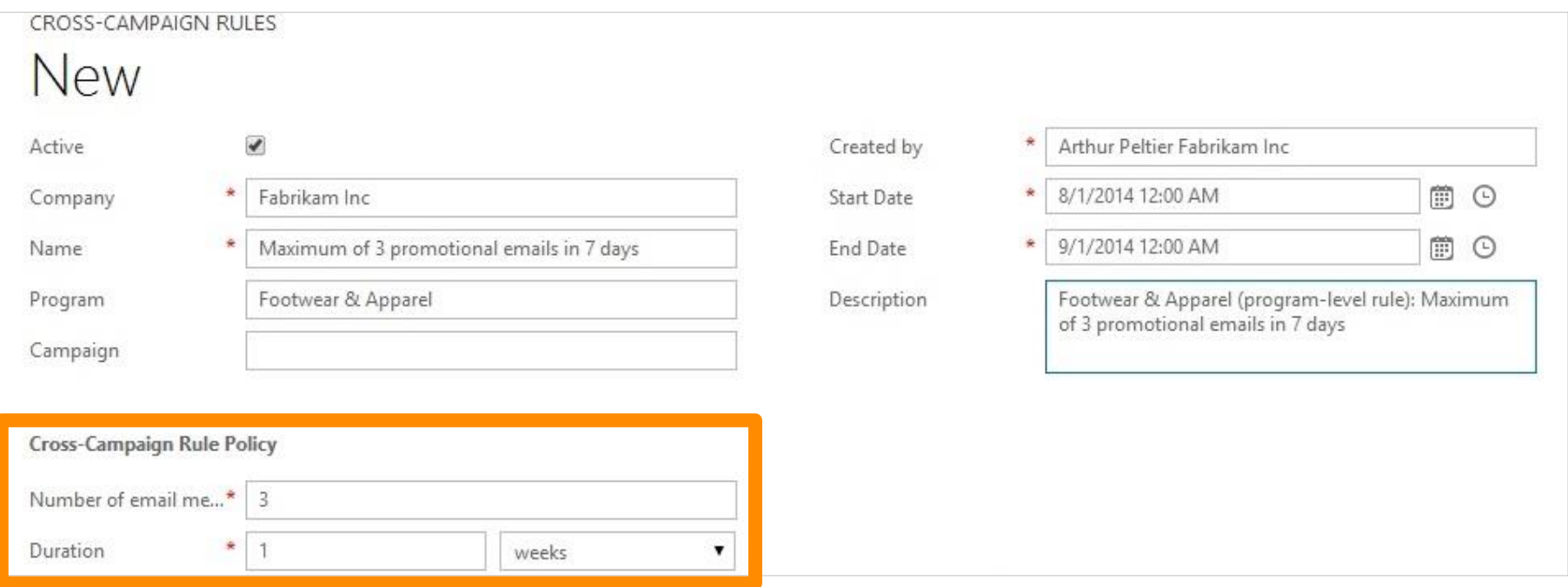

# plan the media for your campaign

Determine what media you want to use to promote or advertise your product. You can associate the media with a campaign, so you know the impact of what you spend.

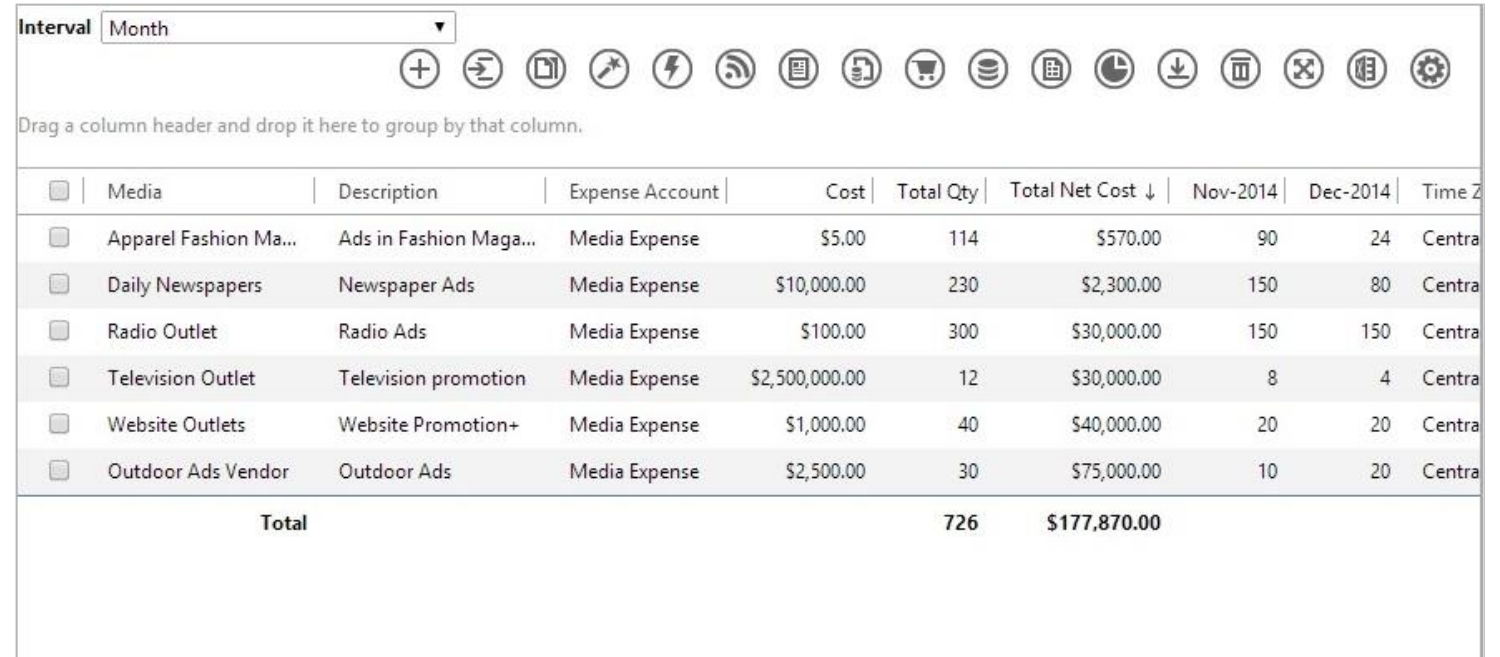

# Score and grade leads

Microsoft Dynamics

# qualify leads with scoring and grading

Quantify intent to purchase by scoring and grading leads, and make sure the sales team doesn't waste time on people who aren't ready to buy. You'll find lead scoring rules under **Settings > Rules and Models**.

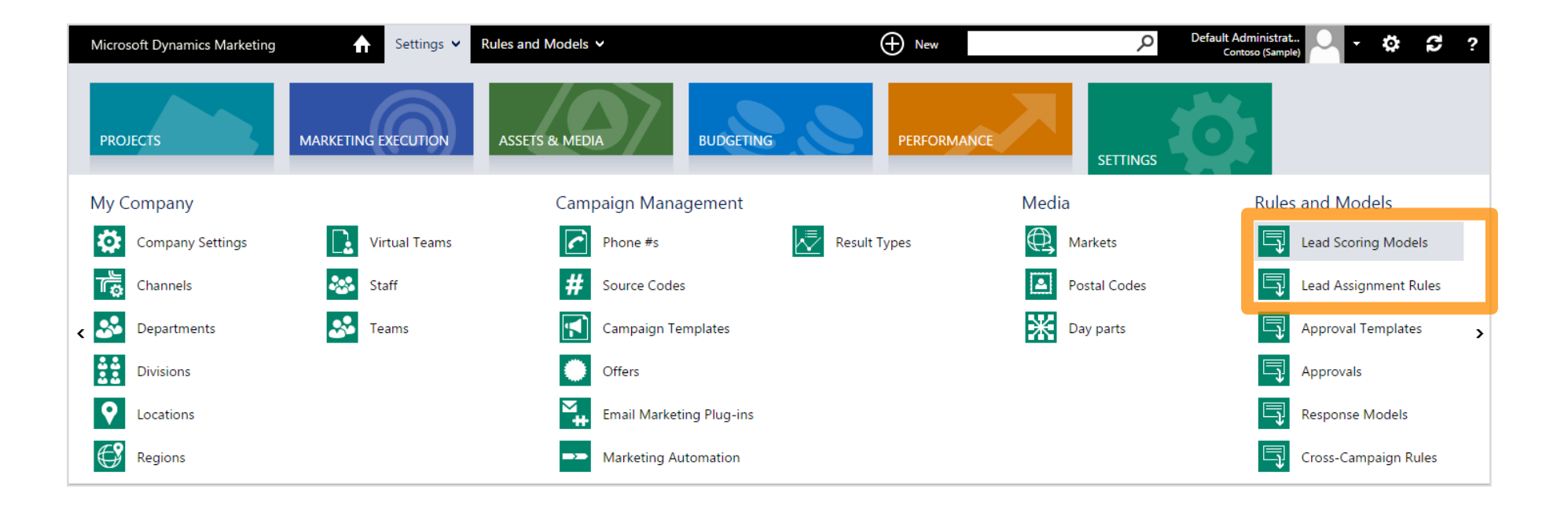

### identify the best leads

Score leads based on behavioral factors like responses to email campaigns, event registration, or number of website visits. Or evaluate leads based on demographic factors like company size, industry, or the person's role.

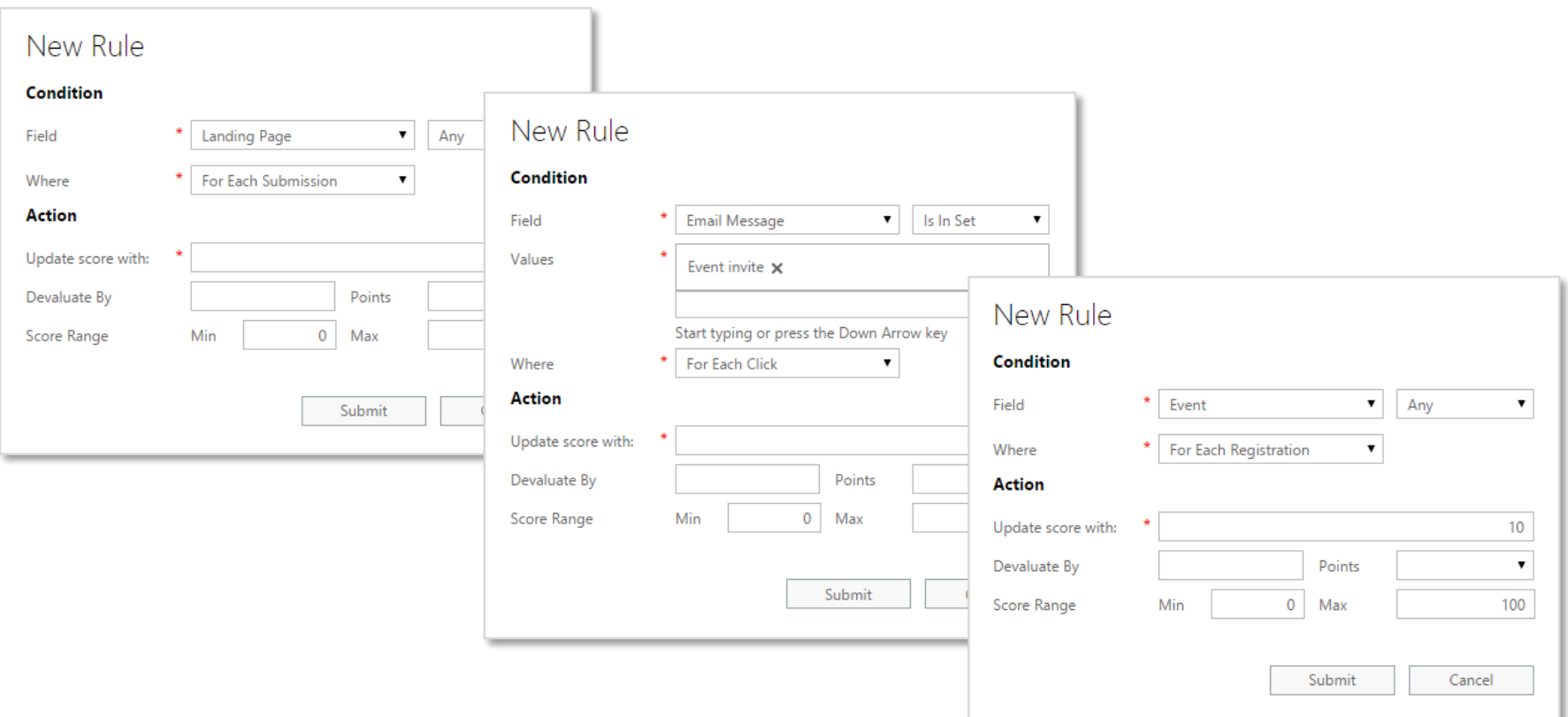

## define when a lead is ready to buy

Control which leads are passed to your sales team by setting the score needed to flag a lead as "sales ready."

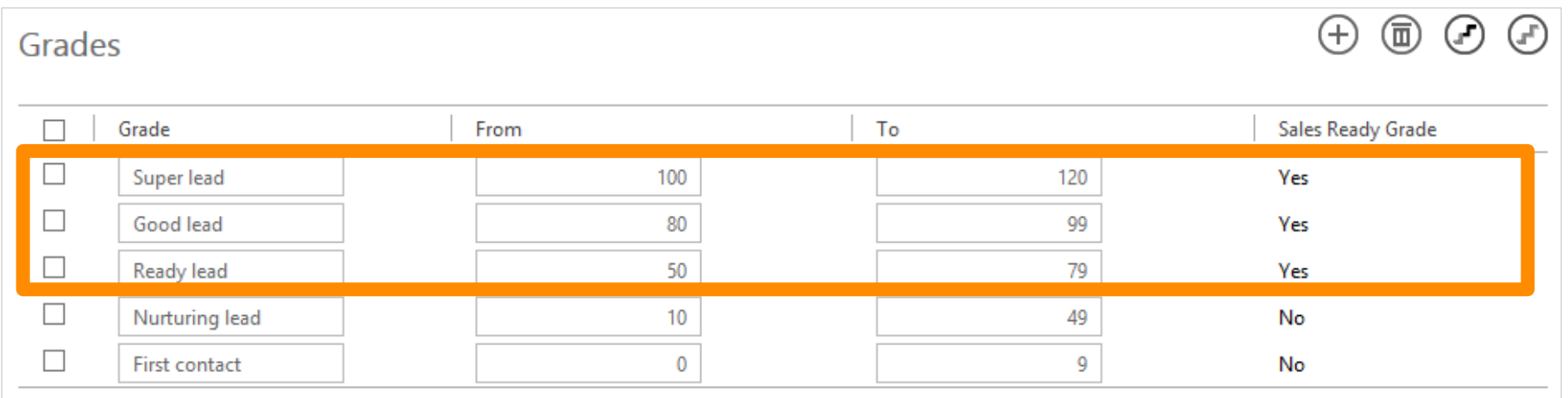

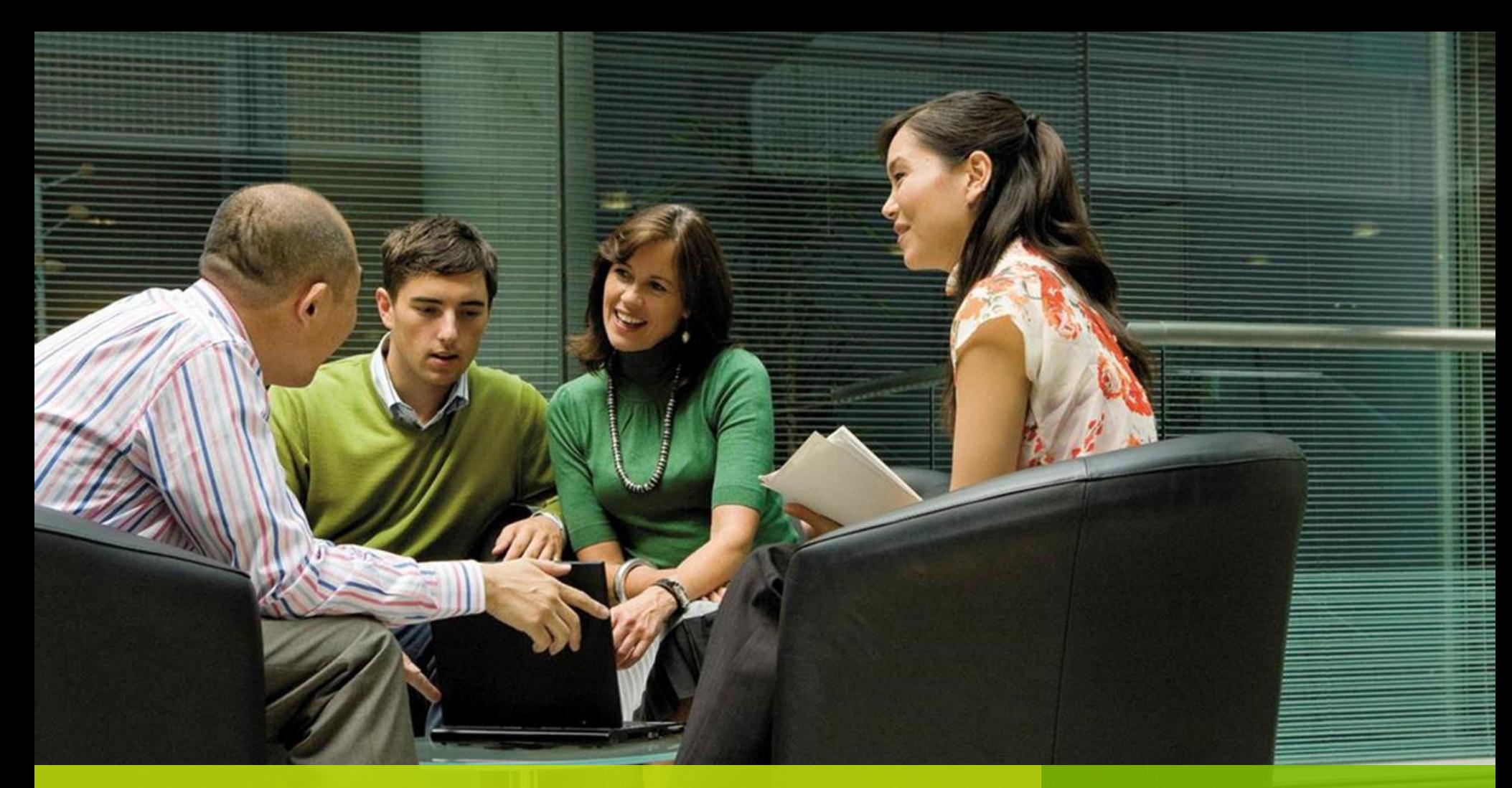

# Sync and share info

Microsoft Dynamics

# sync data with Microsoft Dynamics CRM

Have the marketing and sales teams work on the same information by syncing accounts, contacts, leads, and campaigns between Microsoft Dynamics Marketing and CRM.

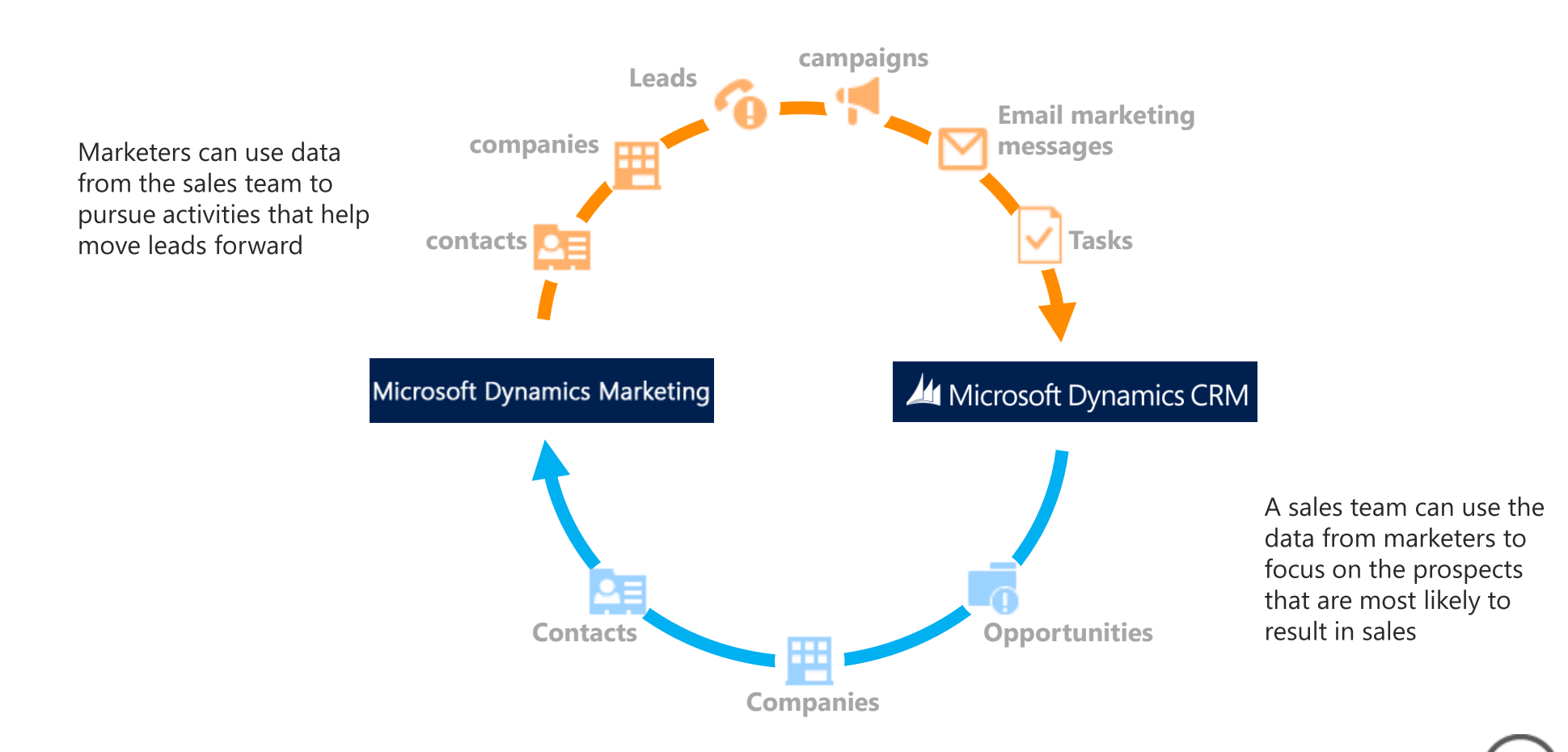

# collaborate with your marketing team

Share files and marketing assets with your team, and route approvals to put campaigns together quickly. You'll find tools to track and manage assets, media, and more under **Home > Assets & Media**.

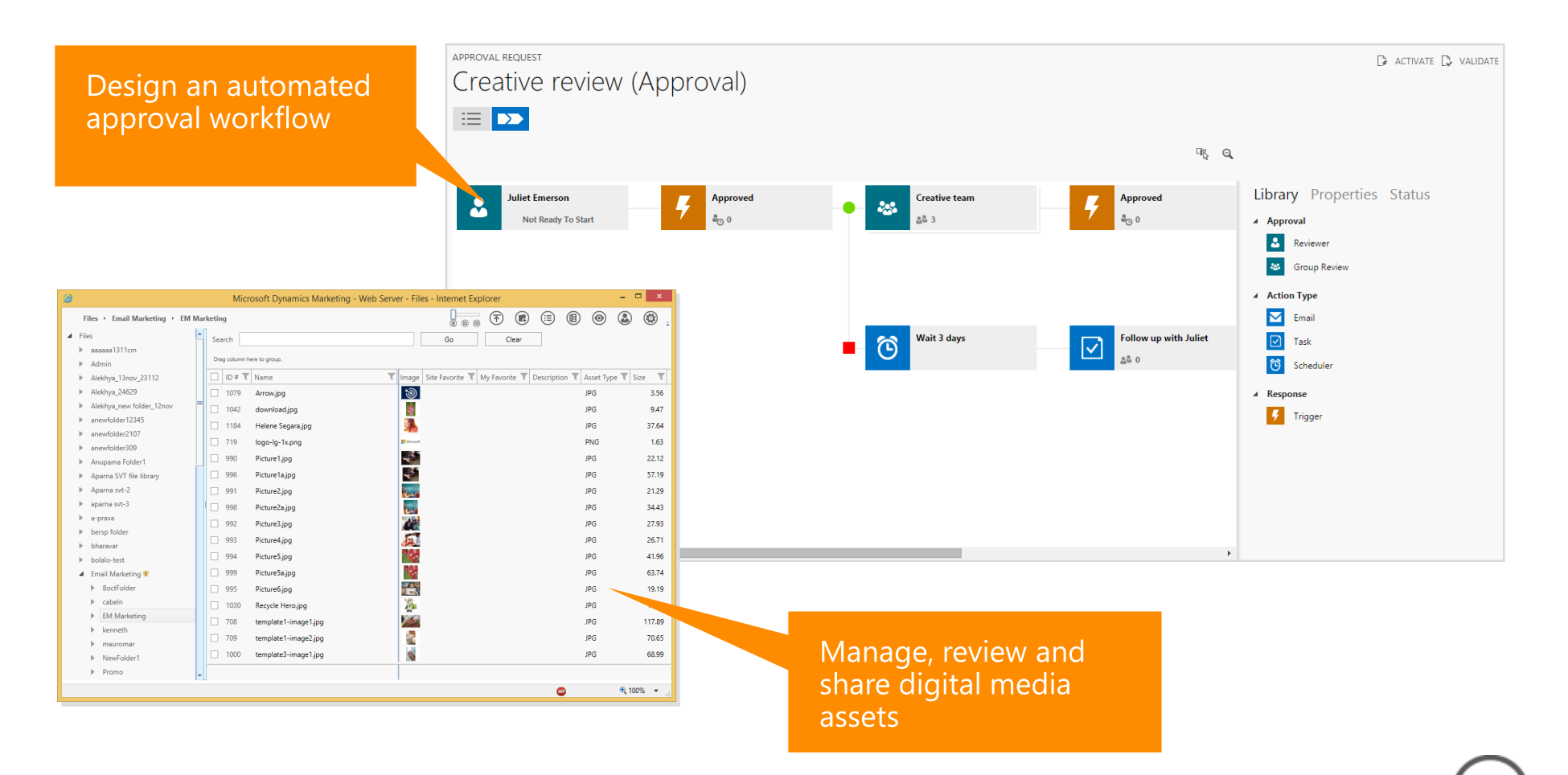

**[Get more details in Help](http://go.microsoft.com/fwlink/?LinkID=399107)**

### collaborate with your sales team

Salespeople working in Dynamics CRM can be even more effective when they know exactly which marketing communications are reaching their sales contacts. And because they know their contacts best, CRM users can even sign into Dynamics Marketing to add or remove individual contacts to or from campaigns.

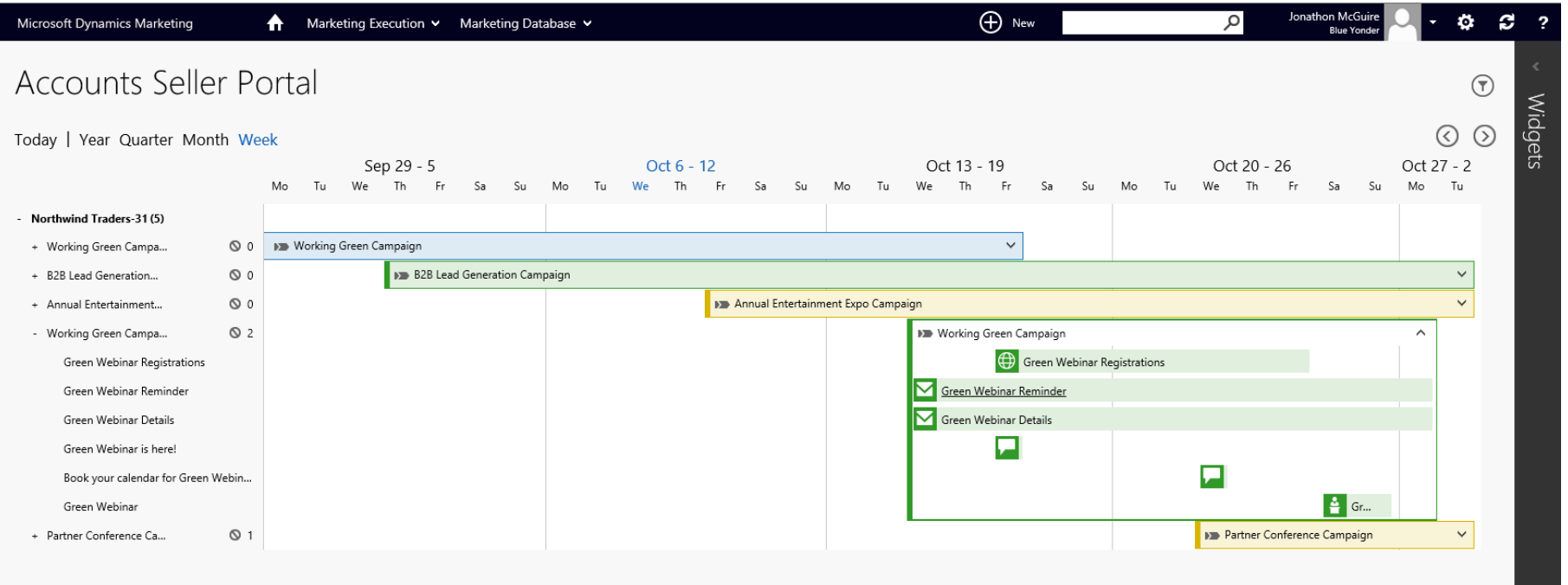

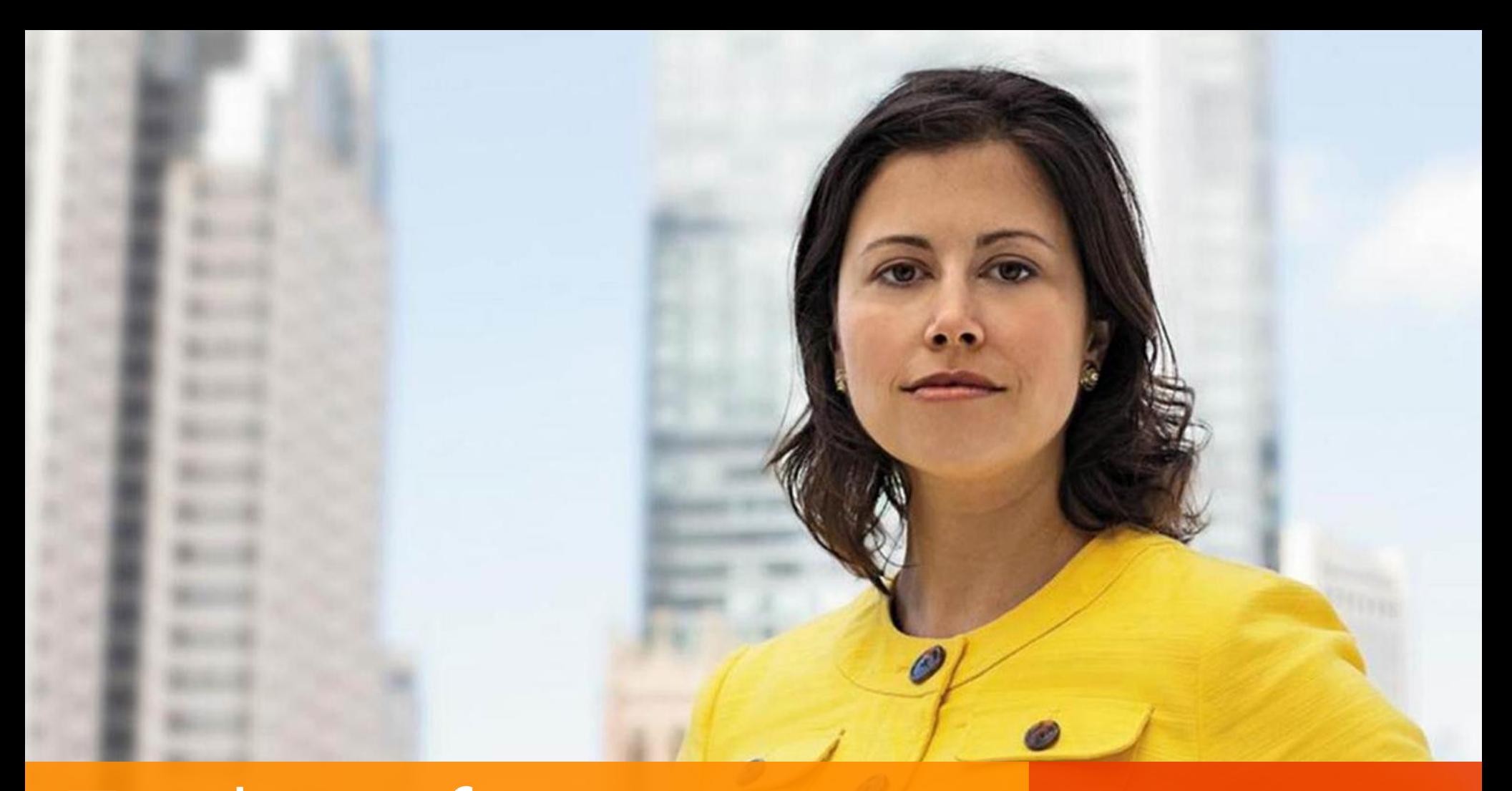

Track performance,<br>ROI, and impact

Microsoft Dynamics

# get a quick visual snapshot of your info

You can tailor your home page to show charts, graphs, and maps with the info you care about most. For example, you can see a list of tasks with their due dates, or the number of leads or opportunities you're working on.

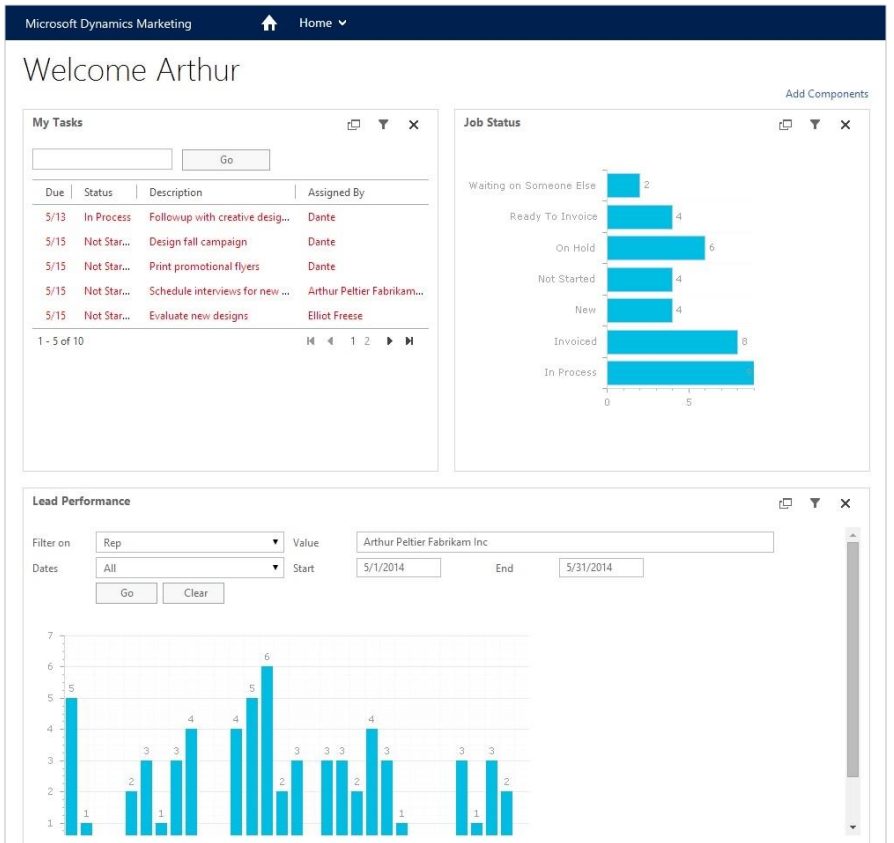

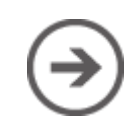

**[Get more details in Help](http://go.microsoft.com/fwlink/?LinkID=399110)**

# gain greater insights through Power BI

Get meaningful insights by using familiar Microsoft Excel tools with the help of the Power Query for Excel add-in for Microsoft Dynamics Marketing. Use the sample analytic worksheets as a starting point. Then, adapt them to monitor the performance of your marketing efforts.

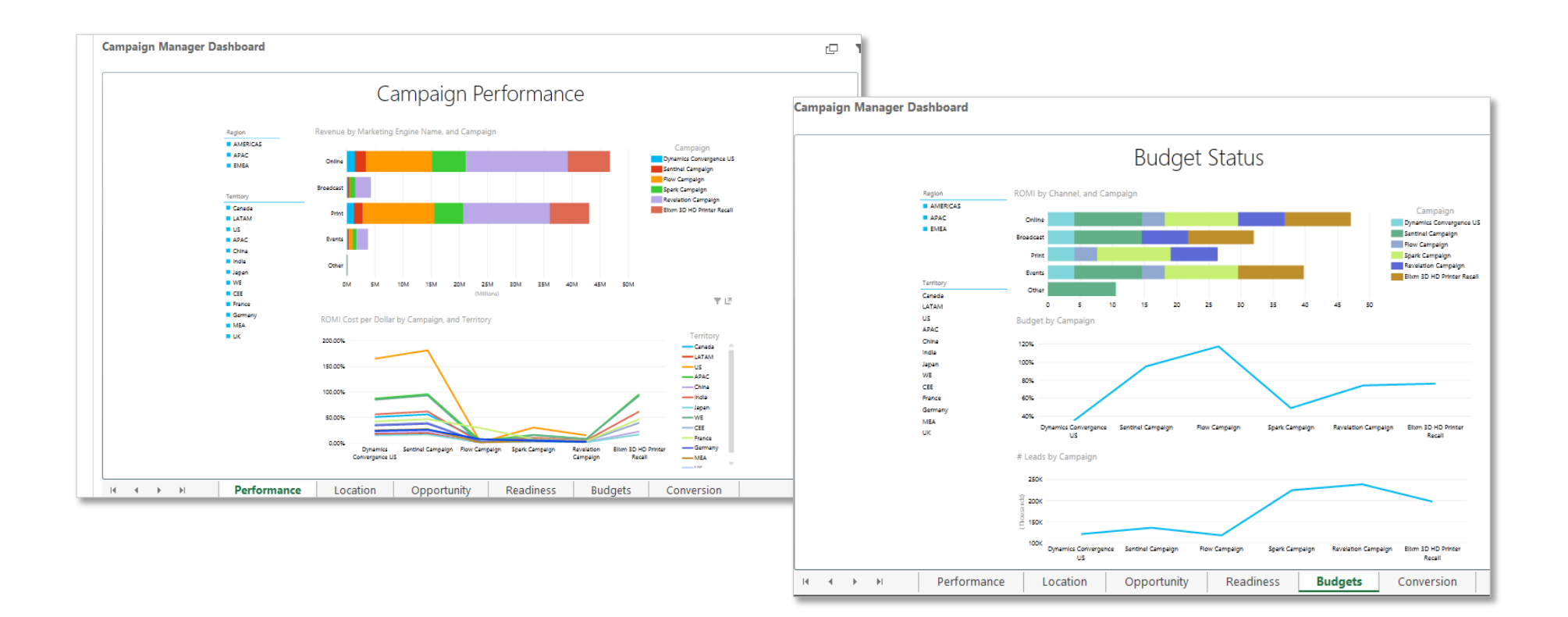

#### Thanks for reading!

#### Did this eBook help you? [Send us a quick note](mailto:mscrmdf@microsoft.com?subject=eBook: Increase your impact with smarter marketing (/1:help/2:V16.0/3:V16.0/4:eBook-Increase-your-impact-with-smarter-marketing.pdf/5:None/6:en-us/7:Both)&body=Thanks for taking the time to send us your feedback. What would you like to let us know about this eBook?). We'd love to know what you think.

[Marketing Help Center](http://www.microsoft.com/en-us/dynamics/marketing-help-center/)

Version 16.0

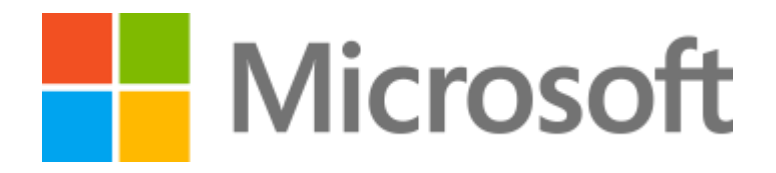

This document is provided "as-is". Information and views expressed in this document, including URL and other Internet Web site references, may change without notice. Some examples depicted herein are provided for illustration only and are fictitious. No real association or connection is intended or should be inferred.

This document does not provide you with any legal rights to any intellectual property in any Microsoft product. You may copy and use this document for your internal, reference purposes.

The videos and eBooks might be in English only. Also, if you click the links, you may be redirected to a U.S. website whose content is in English.

© 2014 Microsoft. All rights reserved.

Microsoft, Excel, Internet Explorer, Microsoft Dynamics, Outlook, and Windows are trademarks of the Microsoft group of companies.

All other trademarks are property of their respective owners.